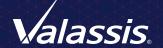

ART SUBMISSION

Guide

Specifically for

COUPON BOOK (FSI)
DIRECT MAIL WRAP
FLYERS (INSERTS)
POSTCARDS

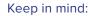

- To make this easy, review requirements
- Choose a product template
   Coupon Book (FSI)
  - Direct Mail Wrap

    Dynamic Postcard
  - Flyers (Inserts)
  - Solo Direct Mail
- Select a pre-built ad (optional)

# **ACCEPTED FILE FORMATS**

### **Acrobat PDFx-1a files**

are preferred to ensure your images are high resolution (granted they're high resolution to begin with, in your native application) and all fonts required are an embedded subset in the pdf.

Additionally, we accept files from these applications:

- Adobe Illustrator®
- Adobe Photoshop®
- Adobe InDesign®
- QuarkXPress®

### **Exception to supplying PDFx-1a files**

If your ads are built with layers, we recommend you supply pdfs using Acrobat PDFx-1a. Be sure to select Compatibility modified to Acrobat 6 (PDF 1.5) and check the Create Acrobat Layers box. These settings create a layered pdf.

Before submitting your pdfs, we also recommend you open and visually inspect each using the **Output Preview tool** in Acrobat (not available in Acrobat Reader). Ensure all type intended to be black is 100% black only and that all intended colors are present. PDFx-1a supports cmyk and spot Pantone® colors.

The **Output Preview tool** in Acrobat lists all of the colors present in the pdf. Use this tool to verify all of the intended colors are in the document.

If spot plates are listed in the **Output Preview tool** and the document is intended to print cmyk only, please convert the spot plates to cmyk prior to submitting.

Use the Output Preview tool to verify all type and art intended to be black, do not contain any other colors. To do this, **deselect the Process Black channel**. If the type and art disappear, it is 100% black only.

**Note:** Photoshop is intended for photo manipulation; it's not recommended for typesetting. We recommend you place your Photoshop files into a page layout application, such as InDesign or Quark then typeset in either of these two applications. We do not accept files created in these applications: Microsoft PowerPoint, Microsoft Excel or Microsoft Word.

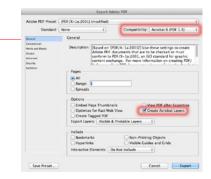

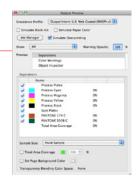

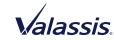

# **FONTS & TYPE**

Supply all of the fonts used to create your ads. It's not necessary if you're supplying font-embedded pdfs.

### **Font styles**

In QuarkXpress, do not use artificial styles from the measurements palette.

For example: if bold, italic, etc. are not part of the font family (i.e. Helvetica Bold) they cannot be used. The measurement palette can not serve as a substitute to create these font styles. Fonts must be used from the font list in order to prevent unexpected print results.

### Improve print quality and readability. To avoid registration issues:

- All 8 pt. (or smaller), fine or thin type should not be more than one process color
- · Reverse/knockout type min size is 8 pt. bold font
- Black type should not contain any values in the cmy channels, unless the intended color is rich black; in which case the recommended values are C = 60%, M = 40%, Y = 40%, K = 100%
- All legal copy, indicias, and barcodes must be supplied at 100% black only (C = 0%, M = 0%, Y = 0%, K = 100%)

Use the **Output Preview tool** in Acrobat to verify all type and art intended to be black do not contain any other colors. To do this, deselect the **Process Black channel**. If the type and art disappear, it is 100% black only.

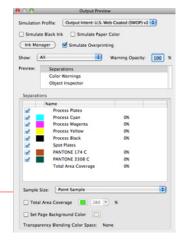

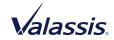

# **IMAGES**

Supply all of the images and art used to create your ads. It's not necessary if you're supplying pdfs.

# **Important**

Supply art in cmyk to minimize risk of undesirable color conversions

### **Color mode**

- All images and art must be cmyk, except spot color items
- All spot colors should be from a Pantone swatch library
- Spot colors should not be cmyk or "mixed" from the color palette (i.e. C = 50%, M = 76%, Y = 34%, K = 10%)
- Black & white Photoshop line art images should be saved as 1-bit tiffs

### Black & white ads

All images should be grayscale

### 4C process ads

All images and vector art should be saved as cmyk prior to being placed into the page layout application

### 4C process + spot colors ads

All images and vector art should be saved as cmyk, prior to being placed into the page layout application, except the items printing as spot colors

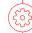

#### Resolution

- Minimum 300 dpi
- Total density of 280% with a maximum of 70% in the black plate

### **Accepted file formats**

- epspsd
- tiffjpg
- 1-bit tiffs at least 600 dpi, no more than 1200 dpi

We do not accept gif images

### **Scaling**

 For maximum quality, enlarge images in Photoshop

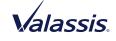

# TOTAL AREA COVERAGE / INK DENSITY

Total Area Coverage (TAC), or ink density is the total combined % value of cmyk inks. This value cannot be higher than 280% anywhere within the artwork. TAC over 280% can be an issue in raster images, text or vector art.

### **Checking for high TAC**

- InDesign: Separations preview with ink limit set at 280%, areas above 280% will appear red
- Acrobat: Output preview with TAC set at 280%, areas above 280% will appear green

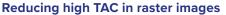

Using gray component replacement (GCR) in Photoshop:

- 1. Open image in Photoshop, convert it to rgb with image menu>mode
- 2. Go to edit>color settings, change the working spaces>cmyk drop-down menu to custom cmyk —
- 3. In the custom cmyk window, change black generation to light and change total ink limit to 280%
- 4. Click ok twice, convert the image to cmyk then save file

# Reducing high TAC in text or vector objects

Using Illustrator or InDesign:

- 1. Open image in Illustrator or InDesign, select text or object
- 2. Adjust sliders in color palette so overall  $\it total$  equals 280% or less

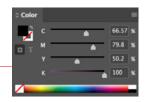

### InDesign Acrobat

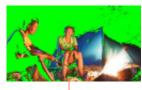

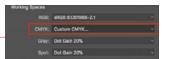

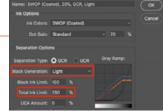

#### **TROUBLESHOOTING**

Replace link to lower TAC image:

- 1. Select image in InDesign
- 2. Right-click on image, select graphics in menu
- 3. Select image color settings
- In image color settings window, set profile to use document default or U.S. web coated (SWOP)v2
- 5. Remake PDF

If your TAC is still over 280% after going through steps 1-5, continue to steps 6-8

- 6. Go to PDF export settings
- 7. In output tab, set destination to U.S. web coated (SWOP)v2
- 8. Remake PDF

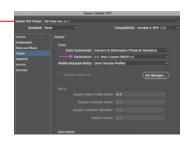

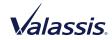

# **DOCUMENT SET UP**

## Valassis templates

 Templates for a variety of products can be downloaded from the print specifications page: valassis.com/resources/production-specs/print-specs
 Templates

### Bleed and type safety

For bleed and type safety dimensions, please refer to each specific product template

## Die cut and type safety

- The dieline is the trim, therefore the type safety is inside the dieline/trim
- · For bleed and type safety dimensions, please refer to each specific product template

#### Color mode

- All images and art must be cmyk, except spot color items
- All spot colors should be from a Pantone swatch library
- Spot colors should not be cmyk or "mixed" from the color palette (i.e. C = 50%, M = 76%, Y = 34%, K = 10%)
- Black & white Photoshop line art images should be saved as 1-bit tiffs

### Black & white ads

All images should be grayscale

### 4C process ads

All images and vector art should be saved as cmyk prior to being placed into the page layout application

# 4C process + spot colors ads

All images and vector art should be saved as cmyk, prior to being placed into the page layout application, except the items printing as spot colors

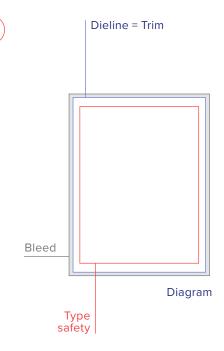

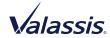

# **BLACK VERSION CHANGES**

Supply all of the images and art used to create your ads. It's not necessary if you're supplying PDFs.

### Applications that support working with layers

If you are building the ad in a program that uses layers, such as InDesign, Illustrator or QuarkXpress, create your files with the following method:

- For common 4-color, place any images and all text that is common to all versions on a base layer named "common 4C"
- For all black versions, create a separate layer for each black version, in position to the common 4C base. For each black version, name the layer "black version 1", "black version 2", etc.

### Applications that do not support layers

If you do not have a program that uses layers, such as an older version of QuarkXpress; create your files with the following method:

- For common 4C, any images and all text that are common to all versions should be built on the master page then add pages using that master page (one for each version) plus one page for just the common 4C
- For all black versions, all of the black version text should be built using 100% black only
- After all of the black version pages have been created, in position to the common 4C, remove the common 4C elements from all of the black version pages, so that only the black version text is showing

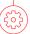

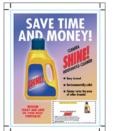

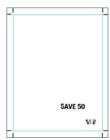

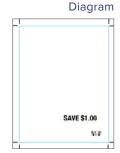

**Note:** When creating your black plate versions, it is critical that the black does not shift from its original position on the 4C plate. Blacks must align exactly in order to avoid unnecessary plate changes.

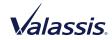

# **COUPON BOOK (FSI)**

## Three simple guidelines for fixed coupon locations

Apply to all fixed priced Coupon Book Ads

- 1. Coupon height for bottom or top coupon locations: 3 inches
- 2. Width for entire side or corner coupon locations: 3 inches
- 3. Coupon or coupon strips cannot exceed more than half the overall page size of your ad, due to backing ads in our cooperative inserts

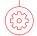

# Fixed on single page ad only

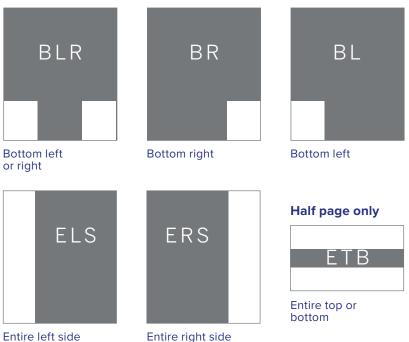

**Note:** Consult your Valassis representative for pricing and information on the coupon locations not shown here

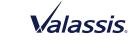

# **COUPON BOOK (FSI)**

# Flexible coupon locations

If more than one coupon is indicated on a single page ad below, materials must be supplied for each position to qualify for flexible pricing.

- Coupon height for bottom or top coupon locations: 3 inches
- Width for entire side or corner coupon locations: 3 inches
- Coupon or coupon strips cannot exceed more than half the overall page size of your ad, due to backing ads in our cooperative inserts

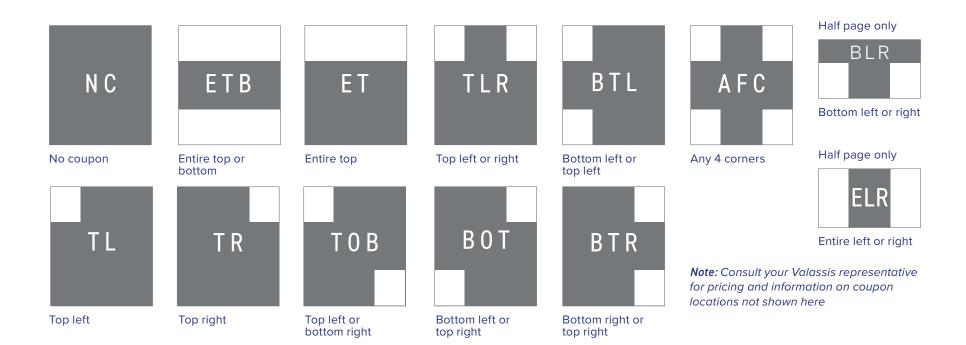

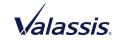

# **COUPON BOOK (FSI)**

### **GUIDELINES**

# The coupon offer should be clear to:

- Retailer/cashier
- Consumer
- · Retailer and manufacturer clearinghouses

### **Coupon sizes**

Depending on page location contracted:

- 3" 6"W
- 2.0625" 2.5"H

#### **Barcode size**

 Pictured example shows a GS1 RSS data bar which is based on a formula of length, bar width and total characters

**Note:** For more information on the GS1 RSS data bars, go to www.gs1us.org

**GS1 RSS Data Bars** 

## **Coupon inclusions**

- · Price or offer amount
- Manufacturer coupon and expiration date
- Product image
- If the coupon value is free, provide a maximum value

# The coupon should

· Be validated against purchased items

# Important barcode guidelines

- Print barcodes as 100% black on white background
- Do not truncate or reduce the code (may cause scanning errors)

# Diagram

Save \$1.00 on any Clearex

Shine cleaning formula

48oz. size only

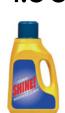

Retailer: Duis autem vel eum iriure dolor in hendrerit in vulputate velit esse molestie consequat, vel illum dolore eu feugiat nulla facilisis at vero eros et accumsan et iusto odio dignissim qui blandit praesent luptatum zzril delenit augue et dolore te feugait nulla

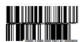

# **COUPON BOOK (FSI)**

### **Ad dimensions**

Maximum image area – no bleed on ads

- Covers: 6.75" (6 3/4")W x 9.3125" (9 5/16")H
- Half Page: 6.75" (6 3/4")W x 4.9375" (4 15/16")H
- Super Page: 6.75" (6 3/4")W x 10"H
- Bleed Spread: 6.75" (6 3/4")W x 10"H

The RetailMeNot Everyday banner is .9375" (15/16) and extends across the top of the cover only

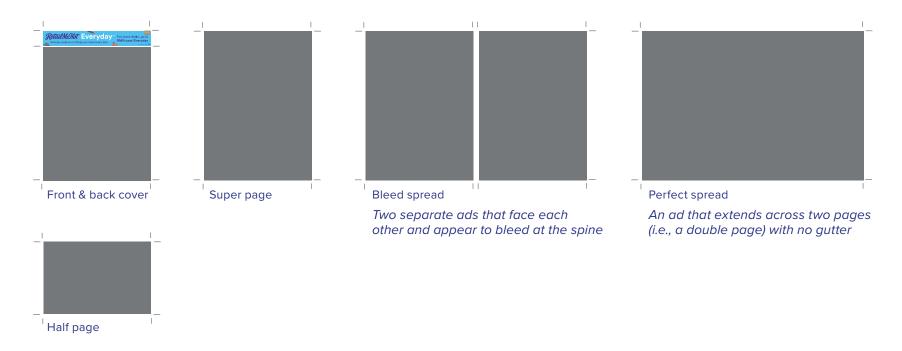

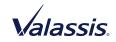

# **COUPON BOOK (FSI)**

## **Tab dimensions**

- Tab width: .5" (1/2")
- Fold safety margin: .125" (1/8") may contain color, but no type or images in this area

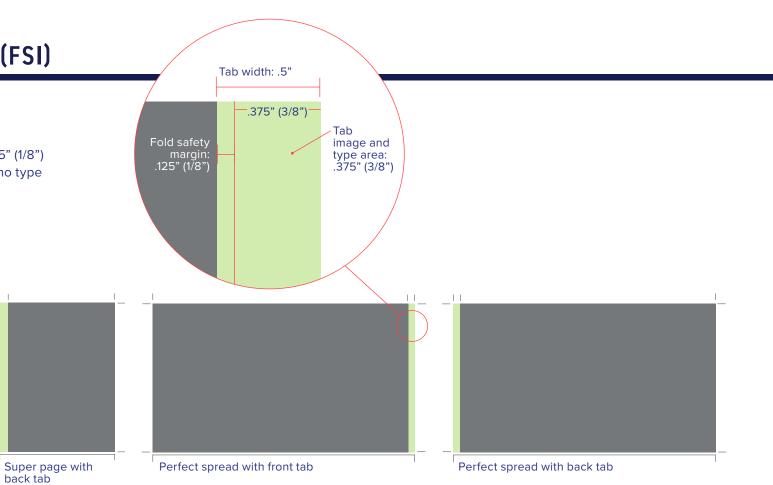

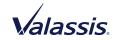

Super page with front tab

# **UPLOAD ARTWORK**

We've created a simple, easy to use Central File Upload process to quickly submit your graphic files. Depending on your needs, you may:

- Access our secure Mass Transit upload page
- Access our ftp account information

Mass Transit

FTP

We're here to help. If we can be of any further assistance, please contact your Valassis representative.

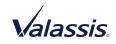

VALASSIS.COM